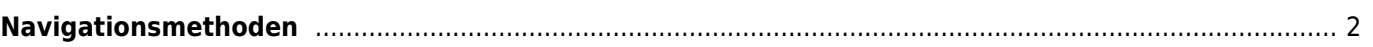

## <span id="page-1-0"></span>**Navigationsmethoden**

Beim Aufruf des Navigationsmenüs zu Koordinaten wird dasfolgende Menü angezeigt, in dem du die passende Navigationsmethode wählen kannst.

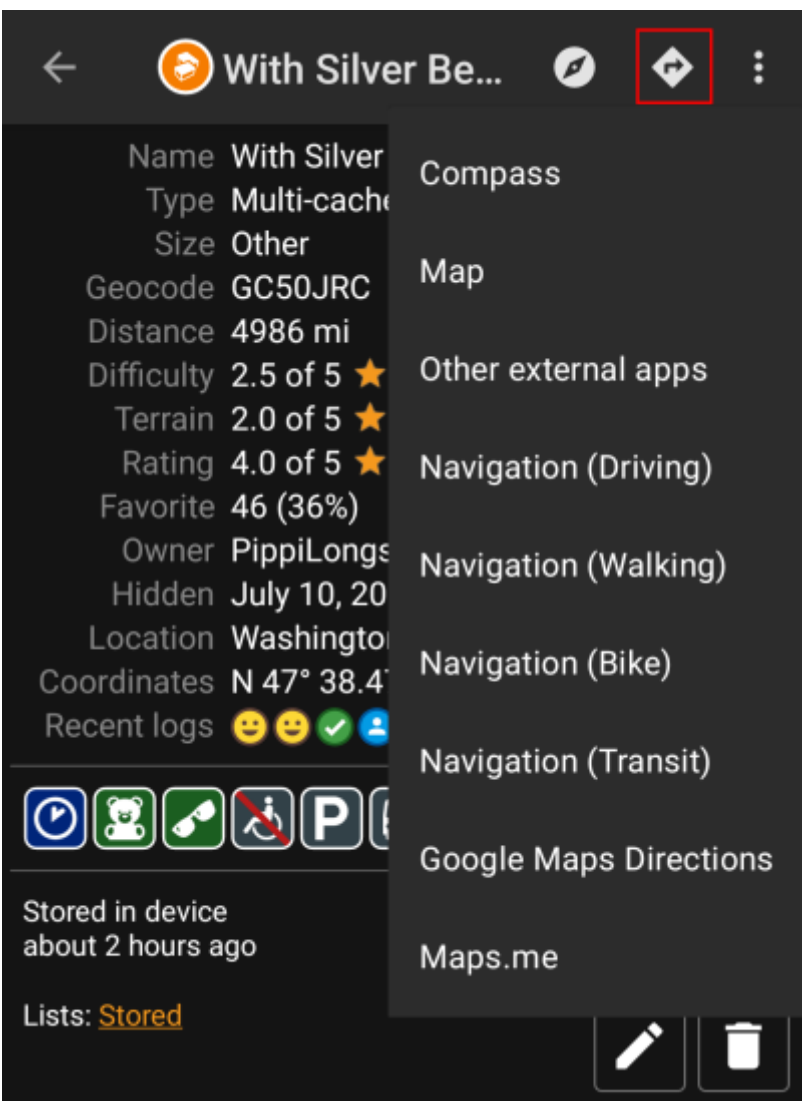

Die nachstehende Tabelle gibt eine Übersicht über die verschiedenen unterstützten Navigationsmethoden und Navigationswerkzeuge. Einige Einträge werden nur angezeigt, wenn das entsprechende Tool auch installiert ist. Außerdem kannst du die angezeigten Einträge in den [Einstellungen](#page--1-0) anpassen.

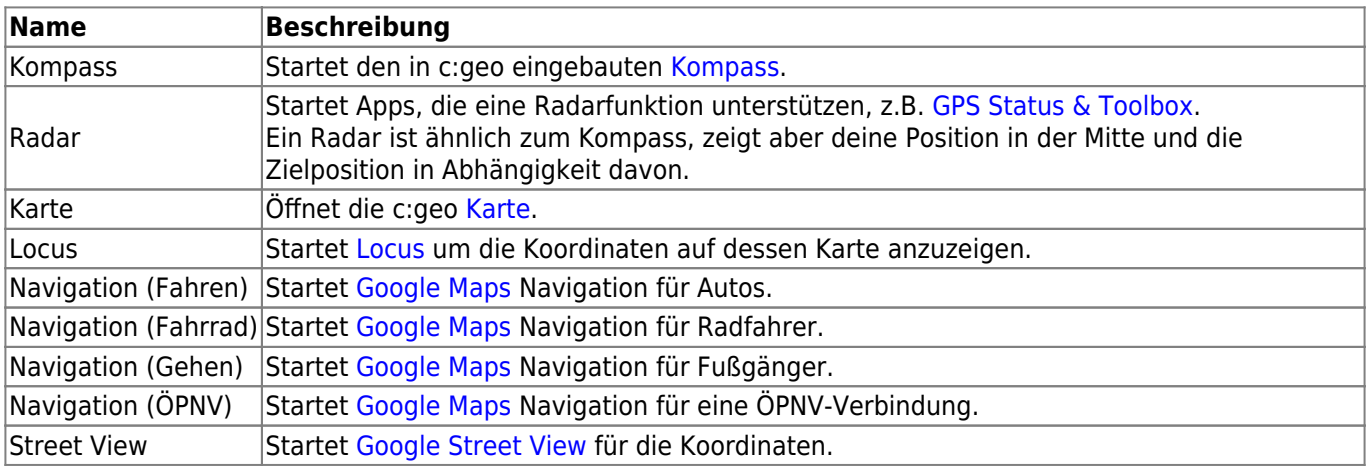

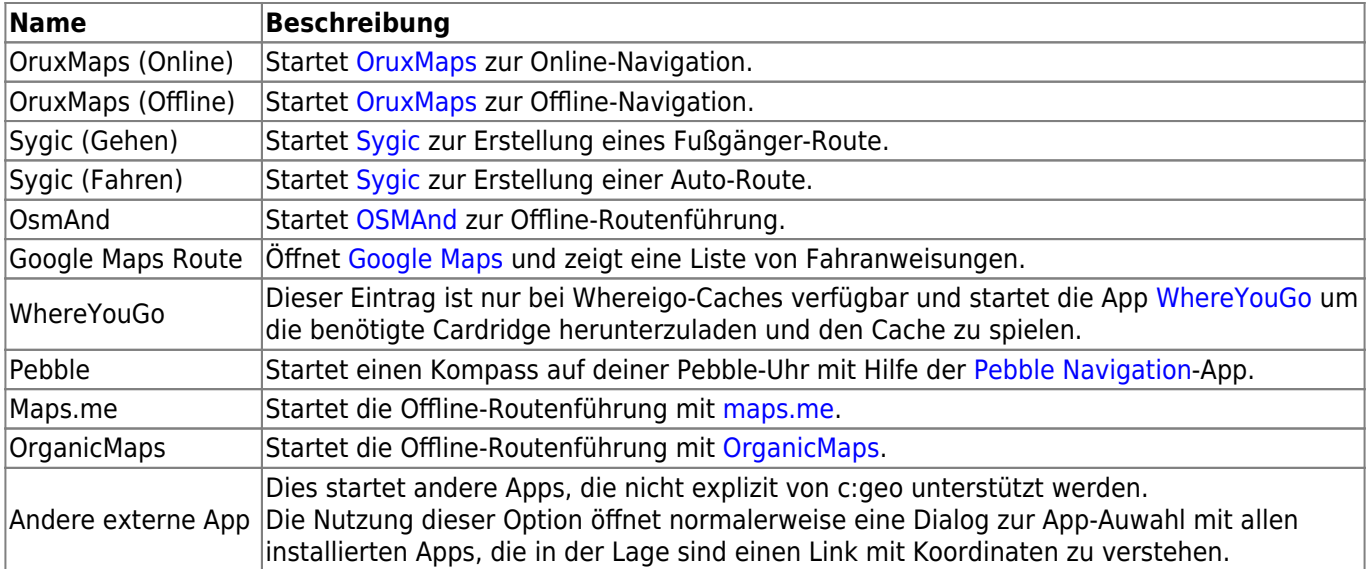